## **4.1** 入会申請を行う(会員側の操作手順)

[操作手順]

- 1. 会員は、入会申請ページへアクセスする
- 2. 入会に必要な情報を入力し、「確認画面へ」ボタンを押す
- 3. 入力内容を確認後、「申し込みを行う」ボタンを押す
- 4. システムから「入会申込 確認メール」が、送信される
- 5. メール受信ボックスを確認し、上記のメールを受信後、メール中の「本登録用 URL」をクリックする

6. 入会申込手続が完了

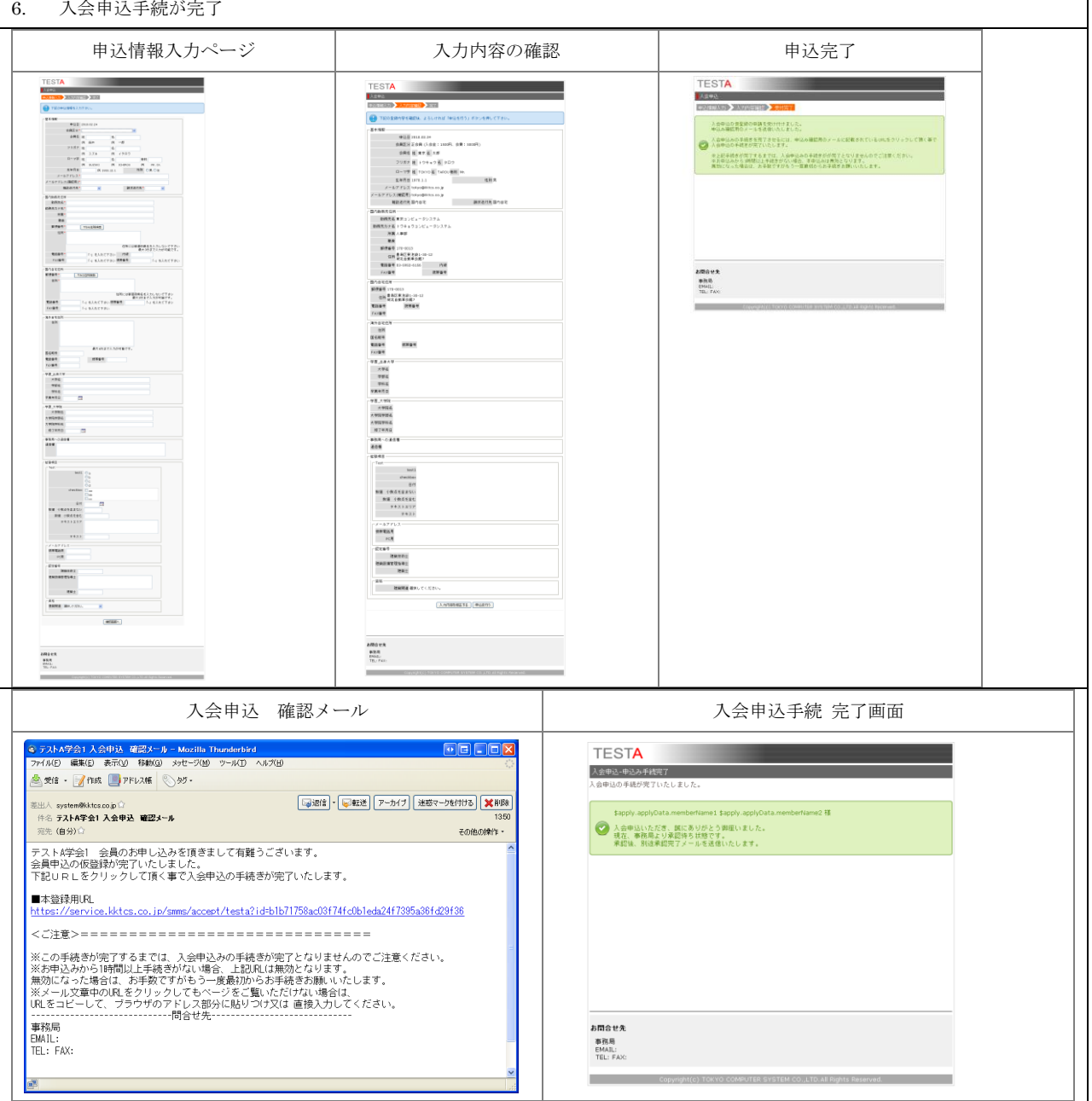

株式会社 東京コンビュータシステム

Copyright (C) TOKYO COMPUTER SYSTEM CO.,LTD. All Rights Reserved.